## Further

## ASSIGNING CONTENT ACCESS

## Admins & Teachers

Complete the following to grant content access to specific students & teachers.

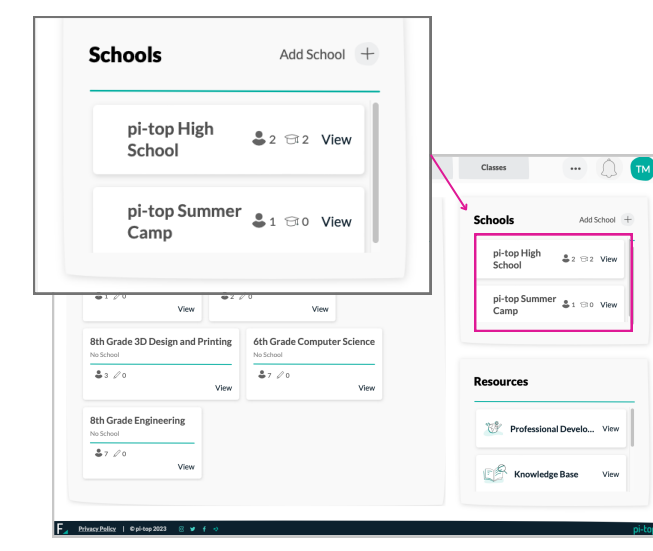

1) Choose the school the student or teacher belongs to.

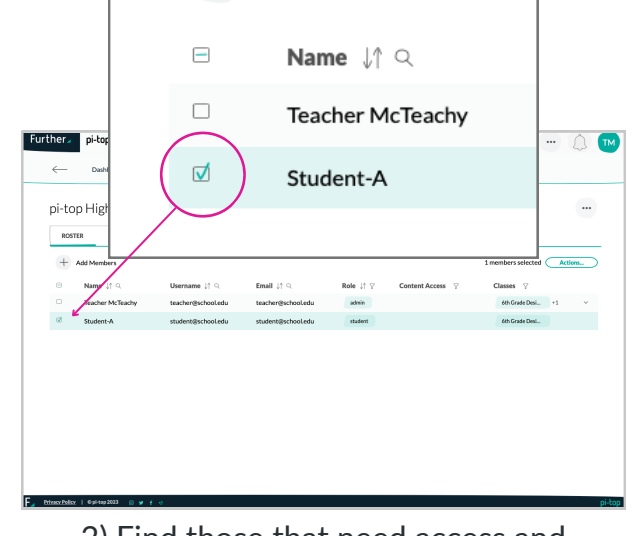

2) Find those that need access and check the box near the name(s).

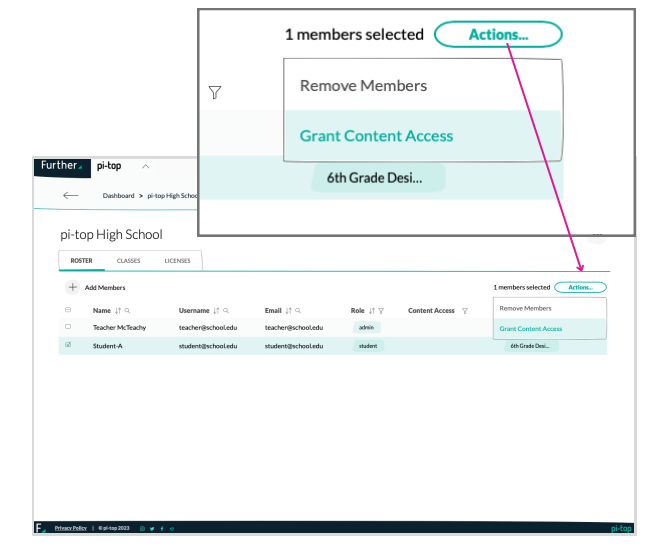

3) Click on the Actions button and select Grant Access.

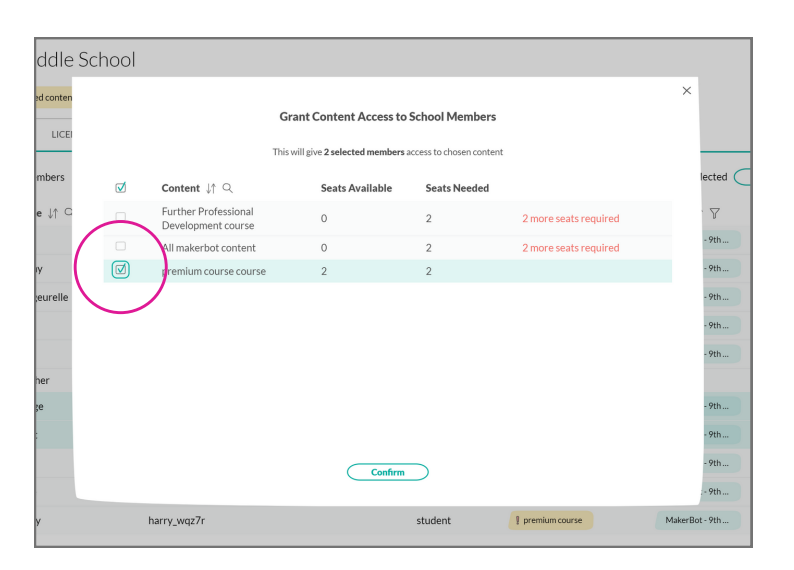

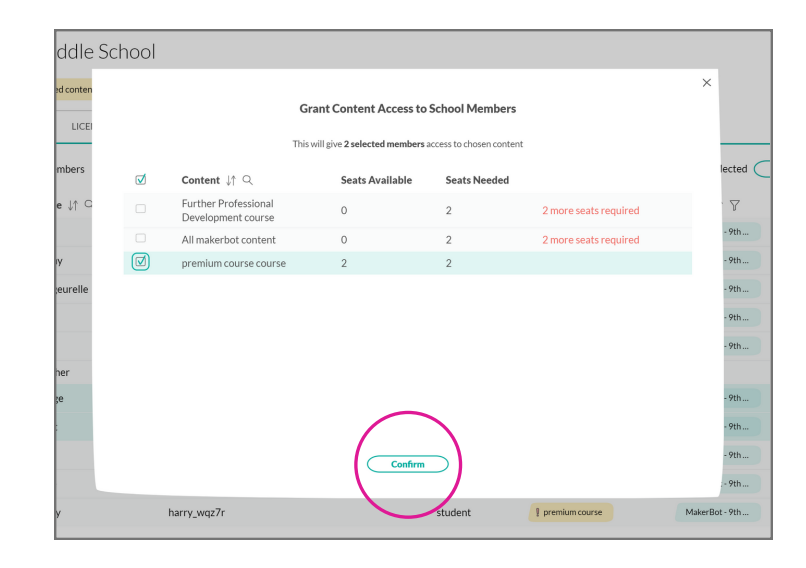

4) Choose the content.  $\qquad \qquad$  5) Click Confirm.